## Archiver et effacer des individus

La commande **Archiver et effacer des individus** du menu **Individus** permet notamment de répondre aux exigences du RGPD en terme de suppression des données personnelles. Noethys met à votre disposition deux actions possibles :

- o
- o **Archiver** : L'archivage des fiches familiales ou individuelles consiste à les cacher à certains endroits du logiciel (Certaines listes par exemple). Cette action est réversible car il est possible de désarchiver des fiches.
- o **Effacer** : L'effacement ne supprime pas les fiches individuelles ou familiales, mais les anonymisent. Toutes les données personnelles sont effacées (noms, coordonnées, etc...) afin d'éviter toute traçabilité comme l'exige le RGPD. Noethys conserve toutefois les consommations, prestations, règlements et autres données de ce type qui permettent de conserver un historique global et des statistiques exactes, notamment en cas de contrôles institutionnels. Contrairement à l'archivage, l'effacement est une action irréversible.

L'effacement des fiches doit être effectué régulièrement. Vous devez vous assurer que les données des familles qui ne fréquentent plus vos activités sont effacées au bout d'un certain délai. Ce délai d'effacement doit être indiqué dans votre charte de protection des données et porté à la connaissance des familles. Une famille est également en droit de vous demander expressément un effacement des données la concernant à tout moment.

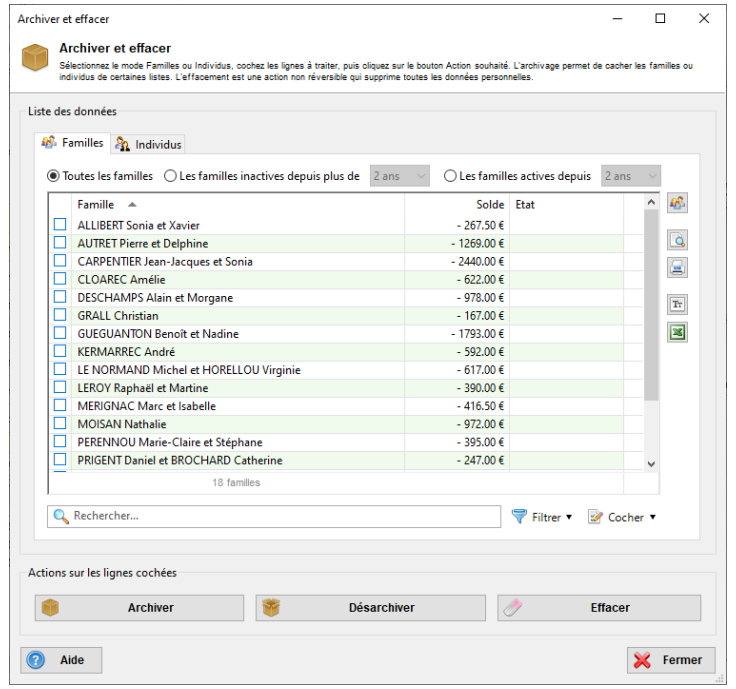

## **Archiver des fiches**

Sélectionnez l'onglet Familles ou Individus en fonction du type de fiches que vous souhaitez archiver.

Cochez les familles ou individus à archiver. La commande "**Les familles inactives depuis [...]**" peut vous aider à sélectionner les familles ou individus pour lesquelles aucune action n'a été enregistrée récemment.

*Remarque : Vous pouvez utiliser la commande Filtrer en bas à droite pour effectuer une sélection plus précise des familles ou des individus.*

Puis cliquez sur le bouton **Archiver**.

## **Désarchiver des fiches**

Sélectionnez l'onglet Familles ou Individus en fonction du type de fiches que vous souhaitez archiver.

Cochez les familles ou individus à désarchiver. Puis cliquez sur le bouton **Désarchiver**.

## **Effacer des fiches**

Sélectionnez l'onglet Familles ou Individus en fonction du type de fiches que vous souhaitez effacer. L'effacement ne supprime pas les fiches mais en supprime les données personnelles (noms, coordonnées, etc..) afin d'éviter toute traçabilité.

Cochez les familles ou individus à effacer. La commande "**Les familles inactives depuis [...]**" peut vous aider à sélectionner les familles ou individus pour lesquelles aucune action n'a été enregistrée récemment.

*Remarque : Vous pouvez utiliser la commande Filtrer en bas à droite pour effectuer une sélection plus précise des familles ou des individus.*

Puis cliquez sur le bouton **Effacer**.

*Attention, l'effacement est irréversible !*